Zodra de verrichting op Itsme® is bevestigd, moet u terugkeren naar de Beobank-applicatie om uw inschrijving voort te zetten.

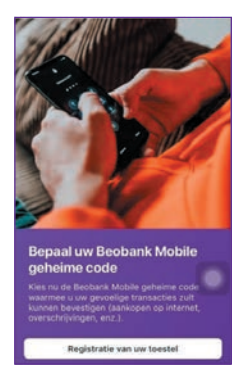

- Uw persoonlijke mobiele telefoon met een Belgische SIM-kaart
- Uw elektronische identiteitskaart en pincode

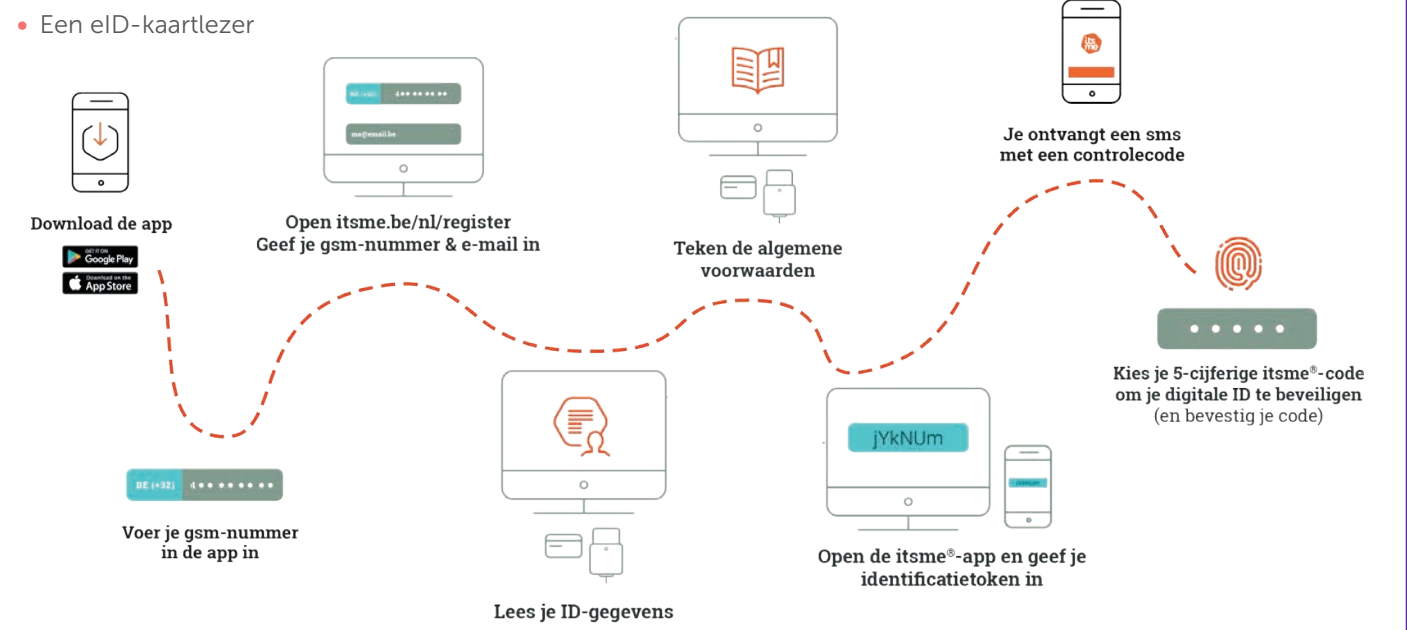

Om gebruik te maken van 'Beobank Mobile' moet je de 'Beobank Mobile'-applicatie 'downloaden' in de Apple Store of de Play Store.

Registreren bij 'Beobank Mobile' is zeer eenvoudig. De applicatie begeleidt u door het registratieproces.

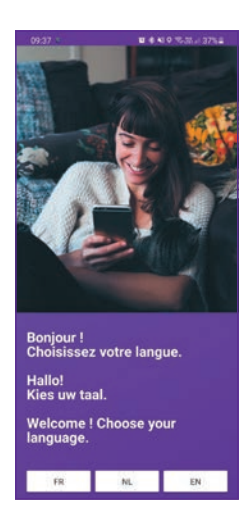

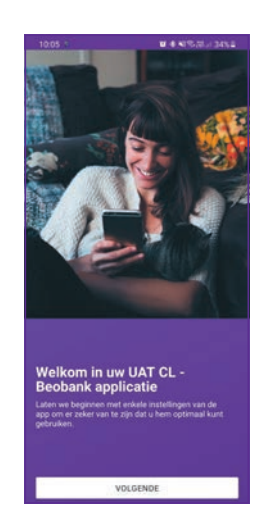

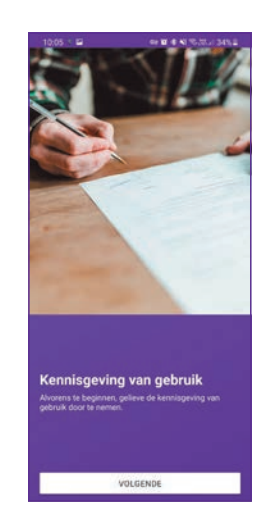

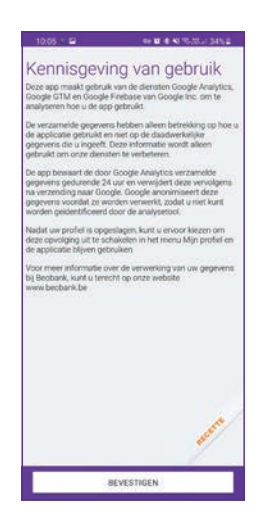

- 1 Kies uw taal (die kan achteraf worden gewijzigd via de instellingen) en klik dan op « Volgende ».
- 2 Klik nogmaals op « Volgende » om de algemene voorwaarden te bevestigen.

3 Lees en aanvaard de algemene voorwaarden door te klikken op « Bevestigen ».

- Vervolgens zal het nodig zijn om een geheime code te kiezen. Klik op « Registratie van uw toestel ».
- Er wordt toestemming gevraagd voor het versturen van meldingen. De toestemming van de klant is nodig om de registratie voort te zetten. Klik op « Volgende ».

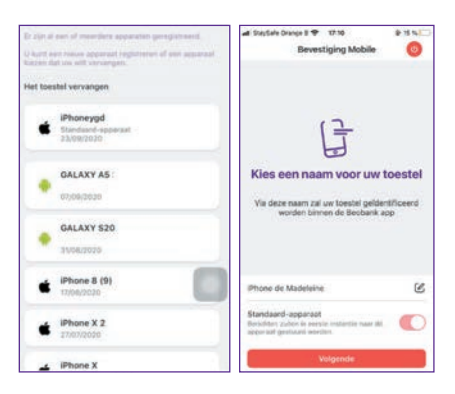

## ZICH REGISTREREN BIJ ITSME®

## ZICH REGISTREREN BIJ ITSME®

Om deze tool te kunnen gebruiken, moet u al een itsme®-account hebben of er een aanmaken met behulp van:

- U kunt dit apparaat als standaard instellen om meldingen te ontvangen wanneer u online winkelt. Klik op « **Volgende** ».

### STAP 1 STAP 2 STAP 2 STAP 3

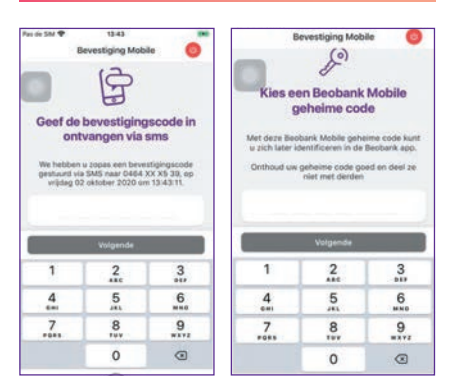

- Voer de code in die u via SMS gekregen heeft.
- Kies een nieuwe 6-cijferige code en klik op « Volgende ».
- Voer deze code nogmaals in en klik op « Bevestigen ».
- U ontvangt een bevestigingsscherm. Klik op « Voltooien ».

Om de 'Touch/ Face ID' te activeren moet u eerst uw 6-cijferige pincode invoeren, waarna een scherm u vraagt deze optie te activeren.

# Beobank Mobile 1<sup>ste</sup> aanmelding met itsme®

# beCbank

- Kies en bevestig de naam van uw apparaat.

Als er al een ander apparaat is geregistreerd, kunt u het vervangen of een nieuw apparaat toevoegen.

- Om veiligheidsredenen raden wij u ten zeerste aan om de exacte naam van de site www.beobank.be in de adresbalk in te voeren om via Beobank Online toegang te krijgen tot uw rekeningen. Voeg deze site toe aan uw favorieten.
- Geef nooit uw bankcode, wachtwoord of itsme® code door via telefoon, e-mail, sms of op sociale netwerken. Beobank zal u dat nooit op deze manier vragen. Meer tips en voorbeelden zijn te vinden op www.beobank.be
- Vergeet niet de optie 'automatische schermvergrendeling' te activeren in uw telefooninstellingen en om nooit uw itsme® code op uw telefoon op te slaan.

U stelt dan de geheime code van de mobiele-applicatie in. Deze code wordt gebruikt om verbinding te maken met de applicatie:

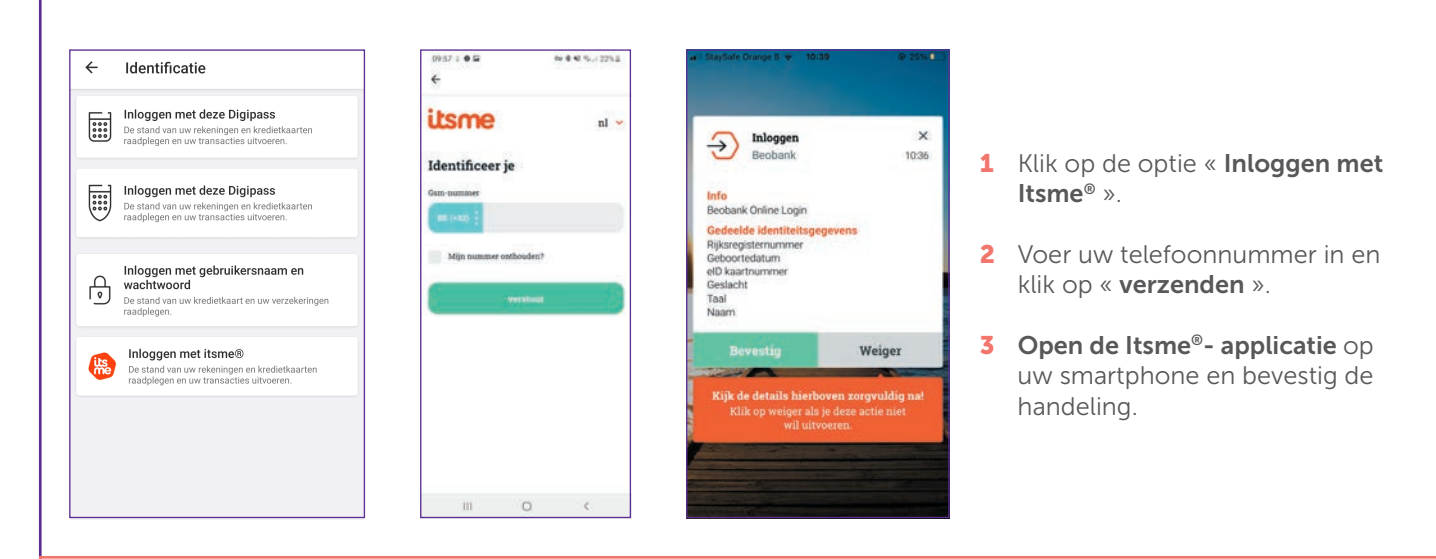

### FRAUDE / PHISHING

Boulevard du Roi Albert II 2, 1000 Bruxelles Koning Albert II-laan 2, 1000 Brussel 32 2 622 20 70 · www.beobank.be

BTW/TVA BE 0401 517.147 RPR/RPM Brussel|Bruxelles IBAN BE77 9545 4622 6142 BIC CTBKBEBX